# **BATOCERA Code Snippets**

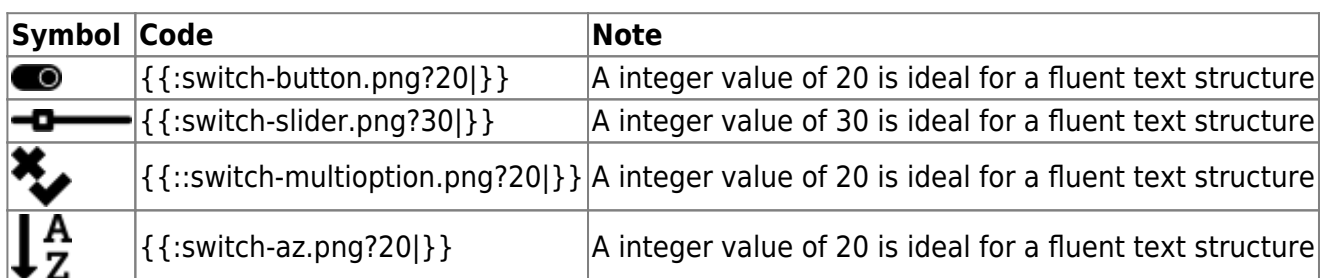

Code can be displayed by using the <code>print ("Hello World")</code>-Tags but it will lead to a an ugly grey box. So for some one liners you can try to use

<nowiki>print ("Hello World")</nowiki>

Icons can be created and distrubuted for free with:<https://logomakr.com/>

## **CSV SAMPLE OUTPUT GOOGLE**

<csv file=https://docs.google.com/spreadsheets/URL/pub?output=csv>  $CSV $>$$ 

#### **To link to a Google spreadsheet:**

- 1. Open your spreadsheet in Google Docs.
- 2. Click the "Share" botton in the toolbar, and choose "Anyone with the link" for Visibility.
- 3. Open your spreadsheet in Google Docs.
- 4. From the spreadsheet menu select: File | Publish as a Web Page
- 5. Sheets to Publish: "All Sheets", and check the box "Automatically republish when changes are made" to ensure your data is auto updated.
- 6. Click "Start Publishing". This will activate the options in the box "Get a link to the published data", below.
- 7. Change the export type from "Web Page" to "CSV (comma-separated values)".
- 8. Change "All sheets" to "Sheet1" (or select the sheet you want to export)
- 9. Change "All Cells" to the specific range you want to export, beginning with the header row. Use Excel-style notation, like A1:C6 for the first 3 columns and the first 6 rows.
- 10. Click "Republish now"
- 11. Copy the link (check it ends with output=csv) and paste it into your dokuwiki CSV table using the file= attribute described above.

## **BATOCERA Themes Rules**

|..THEMENAME..|..AUTHORNAME..|..{{ :themes:THEMNAME\_system.png?300 |}}..  $\{ \{\nvert$ : themes: minimal system.png?300  $|\}$ } --> will view in media manager {{ :themes:minimal\_grid.png?nolink&300 |}} --> will just show {{ :themes:minimal\_list.png?direct&300 |}} --> full resolution

```
Decide? Used the first option
```
Authorname [[ https://github.com/repro/project|AUTHORNAME ]]

Some suggestions

- Themename
- Authorname
- Link to author? (needed?)
- System List View → themename\_system
- ROM List View → themename\_list
- GRID List View → themename\_grid
- Resolution 1920×1080

### **EMULATOR HEAD PAGE**

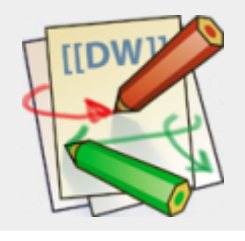

# **DOKUWIKI-Dokumentation System**

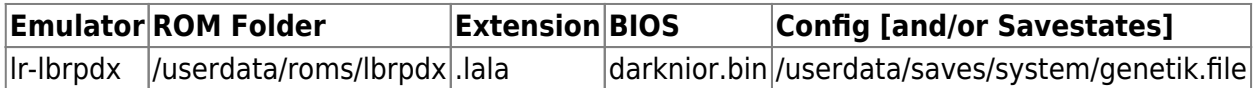

```
{{ :emulators:system_logo.png?nolink&200 |}}
======= SYSTEMNAME =======
<CSV>Emulator, ROM Folder, Extension, BIOS, Config [and/or Savestates]
lr-xxxx, /userdata/roms/yyyy, .zzz .xyz, biosfile.bin,
/userdata/saves/system/config.file
\langle CSV>
```
### **BUILD PAGES**

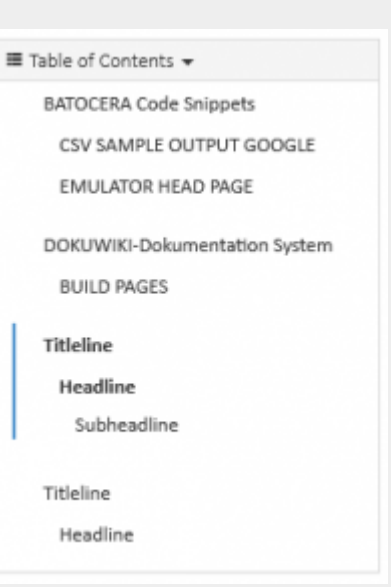

# **Titleline**

Introduce your chapter, builds headline in TOC. This creates a line under the title.

 $=====$  Titleline  $== == =$ 

#### **Headline**

Headline to explain a topic, builds subheadline in TOC. This creates a line under the title.

 $=====$  Headline  $=====$ 

#### **Subheadline**

Subtopic, build subheadline in TOC. This creates a line under the title.

 $====$  Subheadline  $====$ 

#### **Subsubheadline**

even more text you can write and this will not be shown in TOC. This creates NO line under the title.

```
=== Subsubheadline ===
```
—

#### **Subsubsubheadline**

even more text and I don't know the reason for this  $\bigcirc$  This creates NO line under the title.

 $==$  Subsubsubheadline  $==$ 

From: <https://wiki.batocera.org/>- **Batocera.linux - Wiki**

Permanent link: **[https://wiki.batocera.org/batocera\\_wiki\\_code\\_snippets](https://wiki.batocera.org/batocera_wiki_code_snippets)**

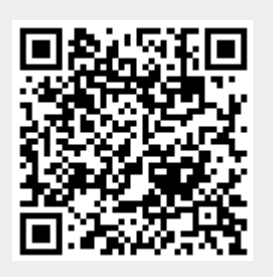

Last update: **2020/04/18 20:06**